## **NXA** FUNCIONES DE BITS

Funciones Bitwise:

Con la función **nxa.LogInfo("String"..variableAConsultar),** pondremos el string que queramos que se vea, y la variable donde está guardado el resultado a mostrar.

Para ello, deberá ir precedido dos puntos(..) y seguidamente, la variable a visualizar:

Hay que tener en cuenta,que todos los valores que nos devuelvan estas funciones son decimales, es decir, nosotros usamos números en hexadecimales y el valor mostrado será en decimal.

Se verá mejor en el primer ejemplo.

1)La función nxa.LogInfo("x = "..x), visualizaremos el valor de la variable x, como veremos a continuación:

Teniendo dos números a y b son número hexadecimales:

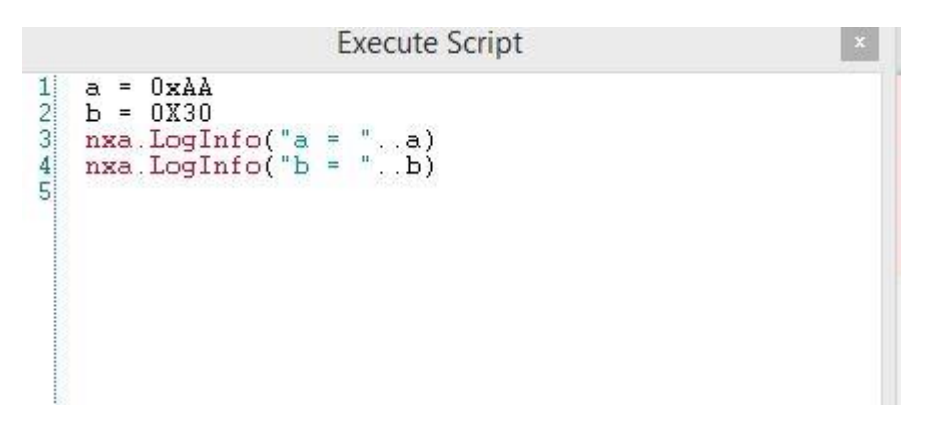

Y nuestras variables contienen lo siguiente:

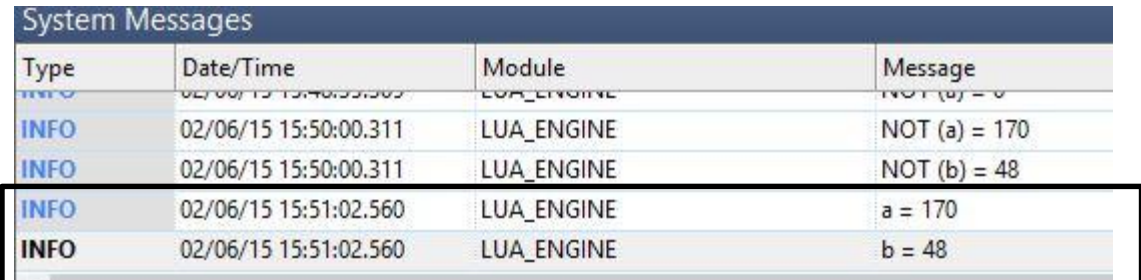

2)La función nxa.And(x,y), devolverá la AND de dos números, siendo **c** un entero en decimal:

Teniendo dos números a y b hexadecimales:

```
Execute Script
1234304a = 0xAAb = 0 \times 30c=nxa.And(a,b)<br>nxa.LogInfo("And(a,b)="..c)
```
Y el resultado es lo marcado en recuadro negro.

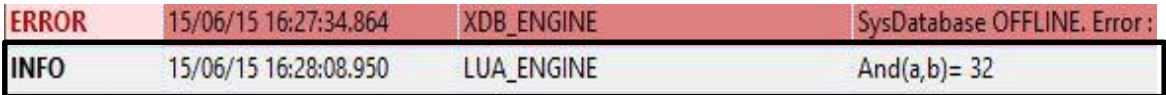

 $\boldsymbol{\mathrm{x}}$ 

3)La función nxa.OR(x,y), devolverá la OR de los números, siendo **f** un entero en decimal

Teniendo dos números a y b, de tipo entero:

```
Execute Script
\begin{array}{ll} 1 & a = 0 \times AA \\ 2 & b = 0 \times 30 \\ 3 & f = n \times a \\ 4 & n \times a \\ 5 & & \\ 6 \end{array}\begin{array}{l} f = nxa \, . \, Or(a, b) \\ nxa \, . \, LogInfo("Or(a, b) = ", . f) \end{array}
```
Y el resultado es lo marcado en recuadro negro.

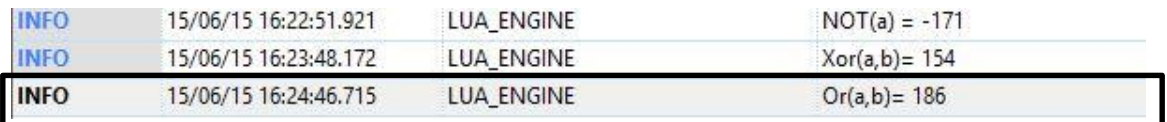

4)La función nxa.Xor(x,y), devolverá la Xor de dos números, siendo **e** un entero en decimal:

Teniendo dos números a y b hexadecimales:

```
\vert x \vertExecute Script
        a = 0xAA\mathbf{1}\frac{1}{2} \frac{1}{2} \frac{1}{2} \frac{1}{2} \frac{1}{2} \frac{1}{2} \frac{1}{2}b = 0x30e=nxa.Xor(a,b)<br>nxa.LogInfo("Xor(a,b)="..e)
```
Y el resultado es lo marcado en recuadro negro.

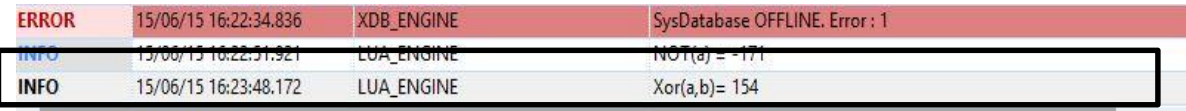

5)La nxa.Not(x), devolverá un número negado, siendo **d** un entero en decimal.

Teniendo dos números a y b hexadecimales:

```
Execute Script
     a = 0xAA\mathbf{1}rac{2}{3}b = 0x30d = nxa.Mot(a)<br>
nxa.LogInfo("NOT(a) = ".d)\overline{4}5
\frac{6}{2}
```
Y el resultado es lo marcado en recuadro negro.

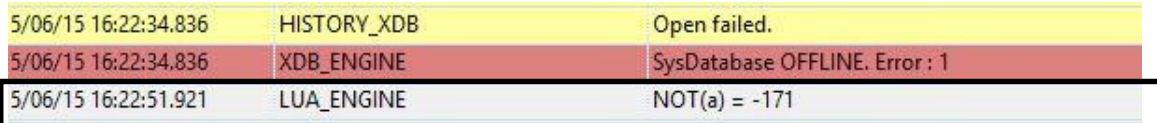